## **Folders**

Folders can be added to a structure to group issues within your hierarchy.

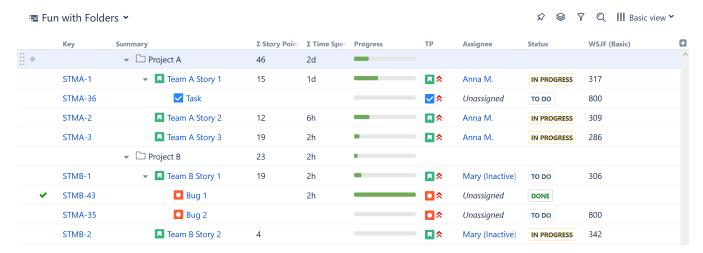

Some common uses for folders include:

- · Organizing issues into specific categories
- Separating different projects or different parts of a project
- Creating different Automation rules for different parts of a structure (if a generator is placed beneath a folder, it will only affect items in that folder-see Generator Scope)
- · Placing a structure within a structure (it's not necessary to use folders, but we recommend it)

Group generators make their own folders to group items by a common attribute.

## Adding Folders to a Structure

To add a folder to a structure:

- 1. Select the folder's location (the folder will be placed at the same level in the hierarchy, beneath the currently-selected item)
- 2. Open the Add drop-down menu
- 3. Select New Folder

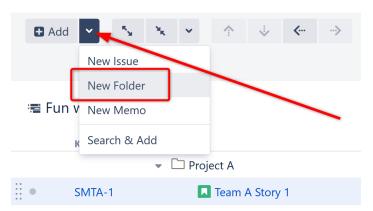

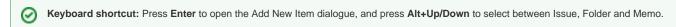

⚠

Users must have Edit permissions or higher to add folders to a structure.